## Commissioning

The procedure for commissioning a loop system to the IEC 60118-4 requirements, can be found on www.edin.eu.

- 1. Set the loop current to minimum by setting the control fully anticlockwise.
- 2. Connect the test signal source to the appropriate input.
- 3. Adjust the input level to the point at which the red, +12 dB LED flickers sporadically in sympathy with the highest signal peaks.
- 4. Follow the commissioning process.

## General Notes

To listen to the sound quality, use high quality headphones with the FSM or Univox® Listener loop receiver.

The 'Monitor' Output socket is a direct reflection of the loop signal current (volume control on rear panel). The sound quality can be easily assessed at this point in the audio chain aiding set up and problem solving.

When operating at maximum output on some loop types the automatic limit protection circuit may cut programme peaks. To rectify, reduce the loop current accordingly.

To adjust the frequency response of the system use the 'Parametric MLC'. The degree of compensation is adjusted with the potentiometer and the start or break frequency is determined by the 4 position switch marked: 100 Hz, 500 Hz, 1 kHz, 2 kHz. Start with the break frequency set to 2 kHz and adjust the level. If this is not sufficient, move to the next lower frequency and repeat as required.

© Bo Edin AB pls-x-1-3-5-qg-gb-180321 Copyright © Bo Edin ABds-x-1-3-5-qg-gb-180321

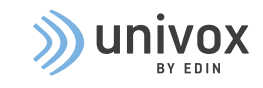

# Quick Installation Guide

Univox® PLS-X1, X3 and X5 Induction Loop Drivers

### Package contents

The X series package contains the following components:

- Loop driver
- DC Power Supply
- Power cable
- Three pieces of phoenix screw terminals
- **Screwdriver**
- Four pieces of rubber feet
- T Sign
- Rack mounting plate with screws
- Measuring protocol/certificate

For Complete Installation Guide please download from www.univox.eu.

Bo Edin AB Sweden and International Sales

+46 (0)8 767 18 18 info@edin.se www.univox.eu

### Connections and controls

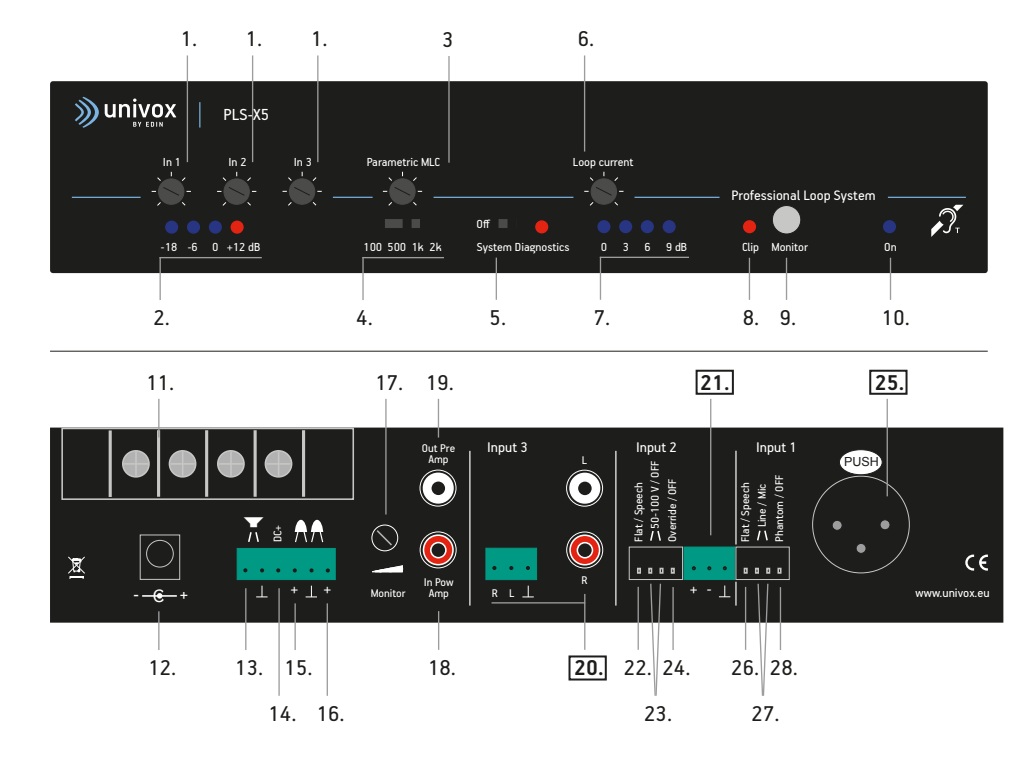

- 1. Input Level Control
- 2. Input Level LEDs
- 3. Parametric MLC Control
- 4. Parametric MLC Knee Point Switch
- 5. System Diagnostics Switch
- 6. Loop Current Control
- 7. Loop Current LEDs
- 8. Voltage Clipping/Peak LED
- 9. Loop Monitor Jack
- 10. Power LED
- 11. Loop Terminals
- 12. DC Supply Jack
- 13. Monitor Speaker Connector
- 14. Auxiliary DC Power Output
- 15. Remote Input Monitor Connector
- 16. Remote Output Monitor Connector
- 17. Monitor Volume Control
- 18. Input Power Amplifier (In Pow Amp)
- 19. Output Pre-amplifier (Out Pre Amp)
- **20. Input 3** (Phoenix Screw Terminal/RCA)
- **21. Input 2** (Phoenix Screw Terminal)
- 22. Speech Enhancement DIL Switch (Flat/Speech)
- 23. 50-100 V Line DIL Switch On/Off
- 24. Override DIL Switch On/Off (Input 3)
- **25. Input 1** (Balanced XLR)
- 26. Speech Enhancement DIL Switch (Flat/Speech)
- 27. Line/Mic Sensitivity DIL Switch
- 28. Phantom Power On/Off

### Installation

1. Place the loop driver in a suitable location. There are three placement options for the PLS-X series drivers:

- $\bullet$  In a 19" rack
- Hung on a vertical surface using the keyholes in the base of the unit
- On a flat level surface on the units rubber feet

#### **Note**

No ventilation space in the rack is required. When placed on flat surfaces the space given by the rubber feet is sufficient.

2. Connect the loop cable to the loop driver using the Loop Terminals (11) as shown in figure.

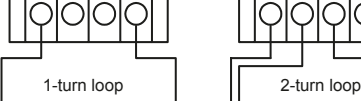

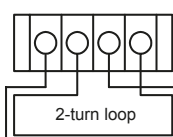

3. Connect the power supply, first to the loop driver's DC Supply Jack (12) and then to the wall outlet. The Blue 'power On' LED (10) will illuminate.

Single turn Loop 2-turn Loop using

twin core cable

4. Activate the System Diagnostics (5) by sliding the switch to the right. The Input Level bar graph peaks (2) to 0dB.

5. Adjust the loop current. Depending on the adjusted current level, 1, 2, 3 or 4 out put current LEDs will indicate in unison.

6. Set the current to achieve a field strength of the peaks to approximately -3 dB in the center of the loop.

The system is functioning correctly and is ready for commissioning in accordance with the IEC 60118-4.

7. Turn System Diagnostics (5) off, by sliding the switch to the left.

### Default Settings

#### **Rear panel**

*Input 1*

Monitor Control; Set fully anti-clockwise (factory default)

Flat/Speech; DOWN (= speech enhancement off) Line/Mic; DOWN Line/Mic; DOWN Phantom/off; UP (= phantom power off)

#### *Input 2*

Flat/Speech; DOWN (= speech enhancement off) 50-100V/off; UP 50-100V/off; UP Override/off;  $UP$  (= override off)

### **Front panel**

All level controls are set to minimum (turned fully anti-clockwise). System Diagnostic  $(5) = \text{Off}$  (switch in left position). Parametric MLC  $(3,4)=2$  kHz (switch in right position).